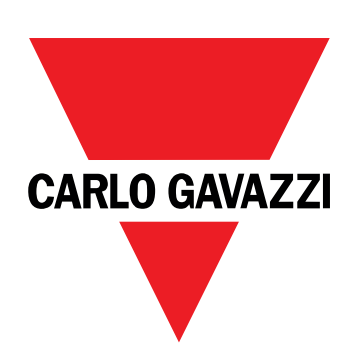

# **DCT1**

## Transducteur d'énergie à connexion directe

**MANUEL DE L'UTILISATEUR**

16/11/2023

## **Contenus**

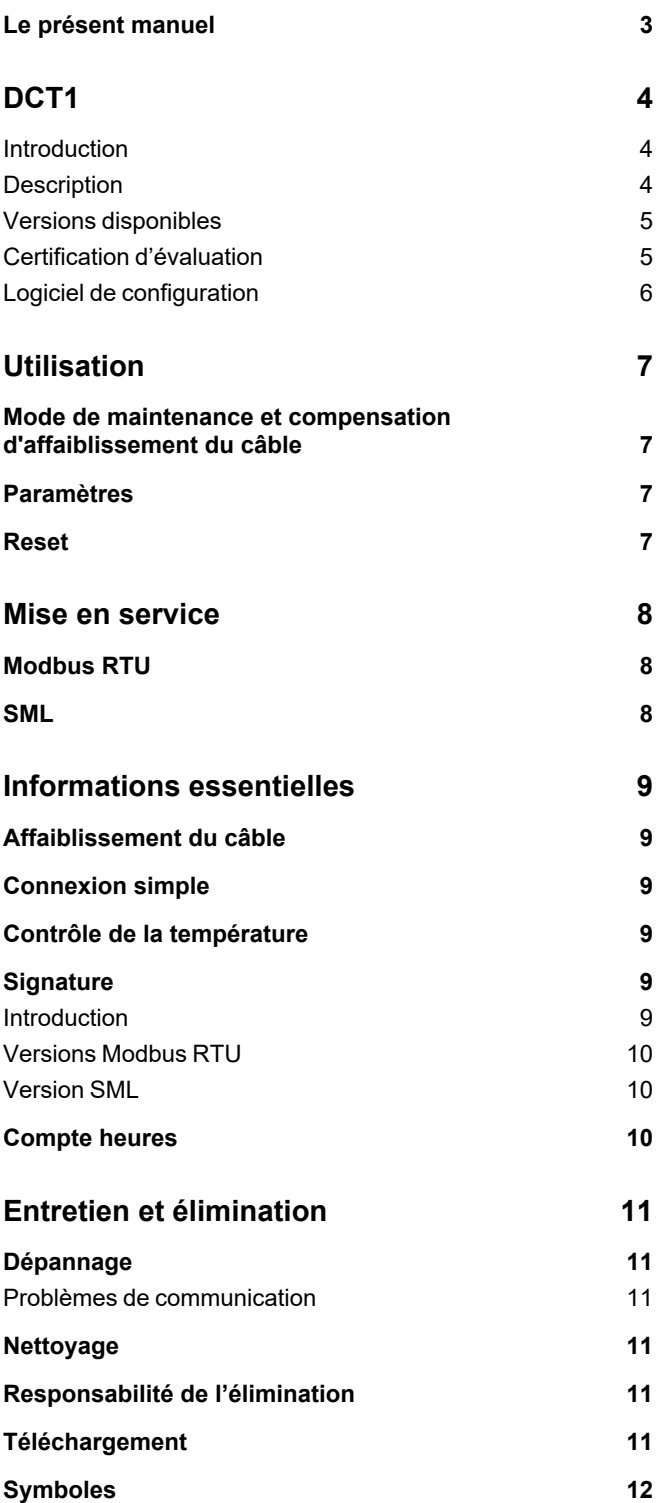

## <span id="page-2-0"></span>**Le présent manuel**

#### **Information relative à la propriété**

Copyright © 2023, CARLO GAVAZZI Controls SpA

Tous droits réservés dans tous les pays.

CARLO GAVAZZI Controls SpA se réserve le droit d'apporter des modifications ou des améliorations à sa documentation sans préavis.

#### **Messages de sécurité**

La section suivante décrit les avertissements liés à la sécurité de l'utilisateur et du dispositif inclus dans ce document :

AVIS : indique les obligations qui, si elles ne sont pas observées, peuvent provoquer des dommages sur le dispositif.

**ATTENTION!** Indique une situation risquée qui, si elle n'est pas évitée, peut entraîner une perte de données.

**IMPORTANT :** fournit des informations essentielles sur l'achèvement de la tâche, qui ne doivent pas être négligées.

#### **Avertissements généraux**

Ce manuel fait partie intégrante du produit et l'accompagne pendant toute sa durée de vie. Il doit être consulté dans toutes les situations liées à la configuration, l'utilisation et la maintenance. C'est la raison pour laquelle il doit toujours être accessible aux opérateurs.

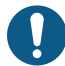

AVIS : personne n'est autorisé à ouvrir l'analyseur. Cette opération est réservée exclusivement au personnel du service *technique CARLO GAVAZZI.*

*La protection peut être compromise si l'instrument est utilisé sans respecter les consignes du fabricant.*

#### **Service et garantie**

En cas de dysfonctionnement, de panne ou de demandes d'informations, ou pour commander des modules accessoires ou des capteurs de courant, contactez la filiale ou le distributeur CARLO GAVAZZI de votre pays. L'installation et l'utilisation d'analyseurs autres que ceux indiqués dans les instructions fournies annulent la garantie.

#### <span id="page-3-1"></span><span id="page-3-0"></span>**Introduction**

DCT1 est un transducteur d'énergie à connexion directe pour systèmes CC jusqu'à 1000 V cc et courant jusqu'à 600 A cc. Des versions dédiées peuvent implémenter trois protocoles de communication différents :

- Modbus RTU, ou
- Modbus RTU avec une signature à 256 bits ou à 384 bits, ou
- SML avec une signature à 385 bits

De plus, grâce au certificat d'évaluation, les versions DCT1 certifiées peuvent être installées sur des chargeurs de véhicules électriques qui nécessitent une homologation Eichrecht.

#### <span id="page-3-2"></span>**Description**

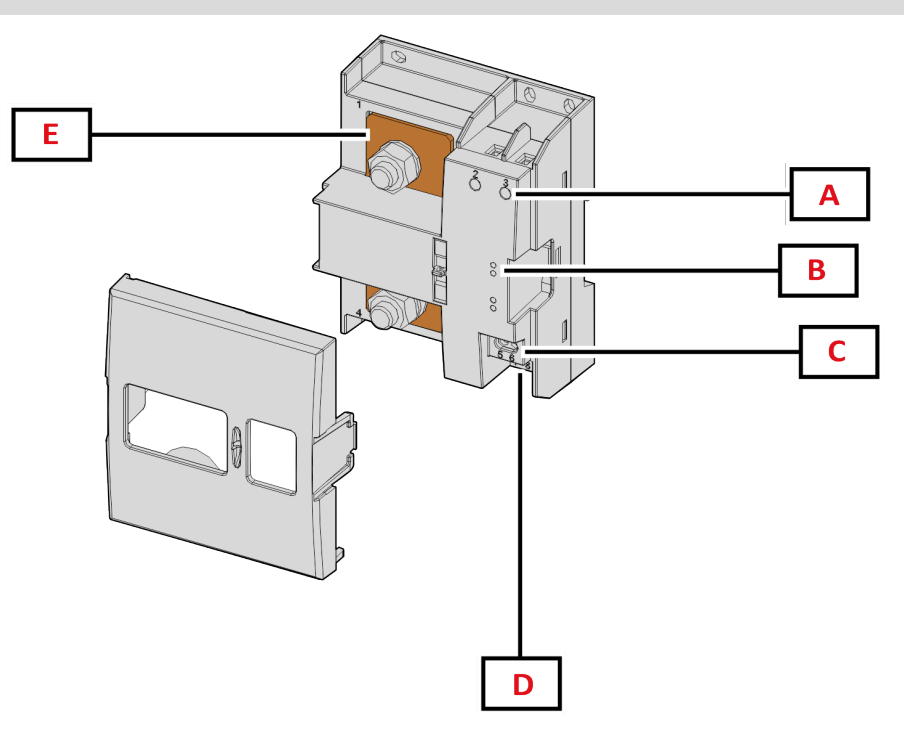

*Figure 1 DCT1 Devant*

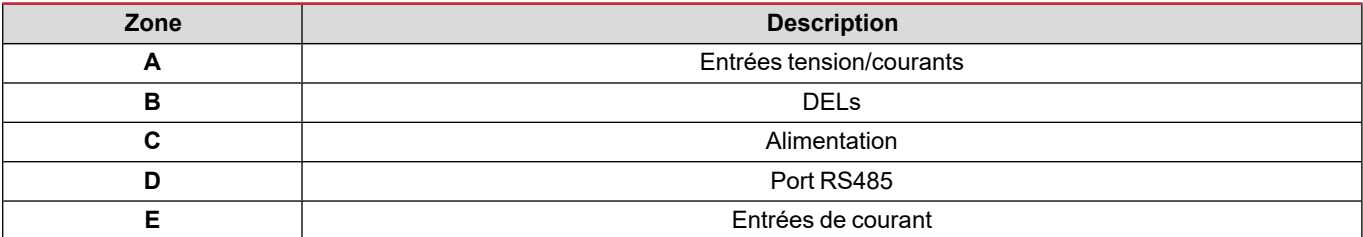

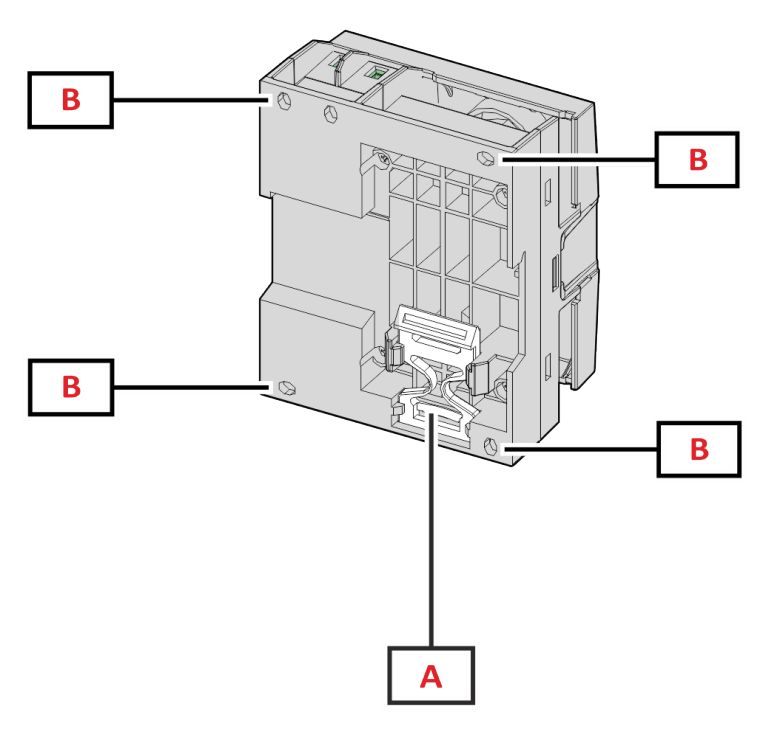

*Figure 2 DCT1 - Arrière*

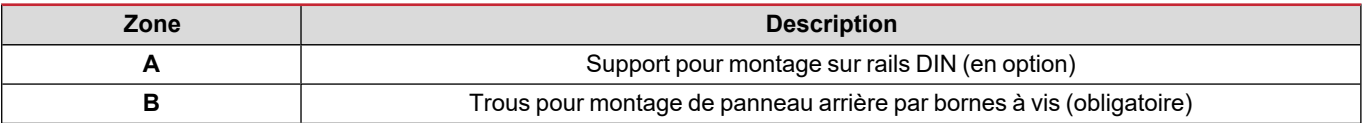

#### <span id="page-4-0"></span>**Versions disponibles**

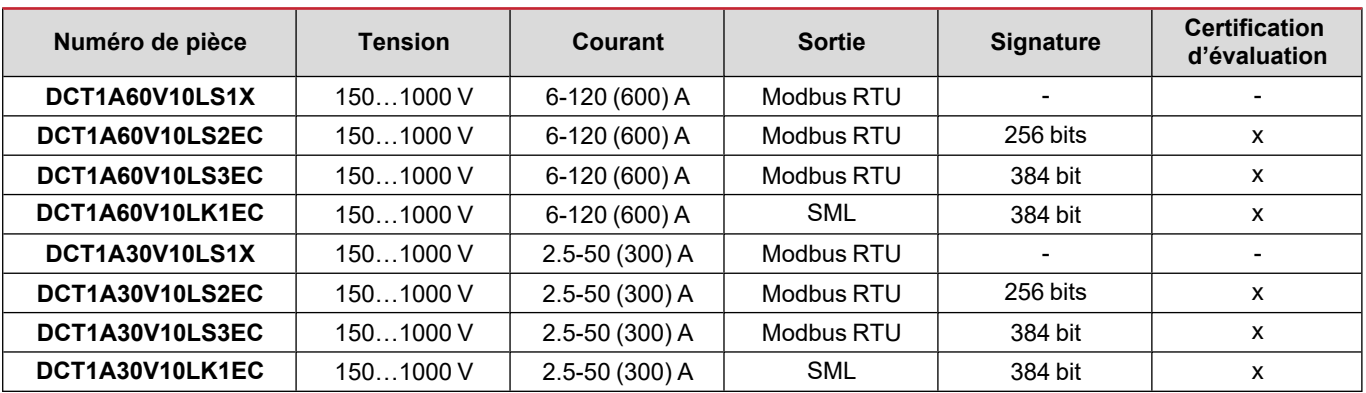

#### <span id="page-4-1"></span>**Certification d'évaluation**

Le certificat d'évaluation est fourni par un organisme de certification indépendant, qui effectue des tests et des vérifications pour répondre aux normes suivantes :

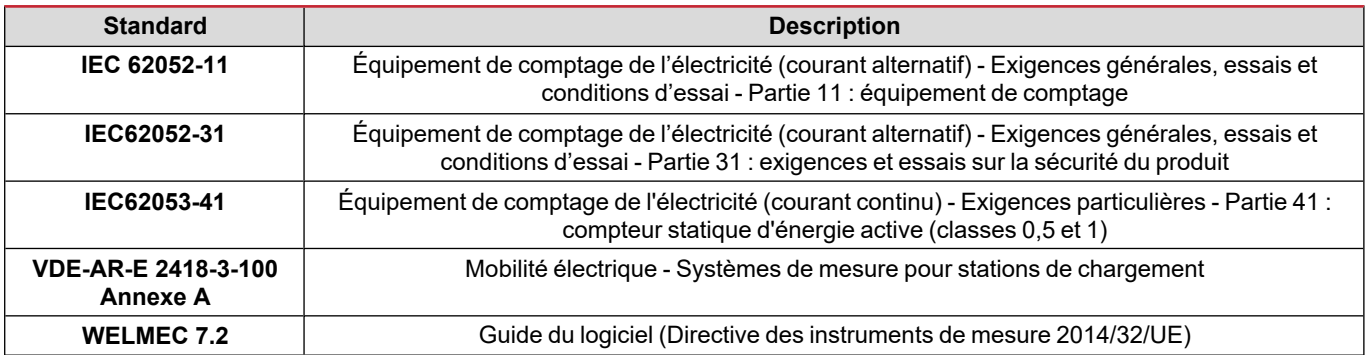

#### <span id="page-5-0"></span>**Logiciel de configuration**

#### Logiciel de configuration

UCS est le logiciel de configuration du DCT1 disponible en version de bureau. Il peut se connecter au DCT1 via RS485 (protocole Modbus RTU). L'UCS permet de :

- configurer l'unité (en ligne ou hors ligne) ;
- afficher l'état du système à des fins de diagnostic et de vérification de la configuration

#### **Aperçu des fonctions UCS :**

- Configuration du système avec DCT1 connecté (configuration en ligne)
- Entrer en mode de maintenance et définir des paramètres d'affaiblissement du câble (résistance du câble)
- Lors de la définition du réglage avec un DCT1 non connecté, l'appliquer par la suite (réglage hors ligne)
- Affichage des principales mesures
- Contrôler la température sur le shunt
- Affichage d'avertissements de hors tolérance et de surchauffe
- Enregistrement des mesures de certaines variables

## <span id="page-6-1"></span><span id="page-6-0"></span>**Mode de maintenance et compensation d'affaiblissement du câble**

Le mode de maintenance est un état spécial du compteur lorsque le paramètre d'affaiblissement du câble peut être modifié. Pour modifier le paramètre d'affaiblissement du câble en utilisant un logiciel UCS, suivre l'assistant disponible dans la section Maintenance. Pour modifier de paramètre d'affaiblissement du câble en utilisant les commandes Modbus, suivre cette procédure, en se référant au protocole Modbus :

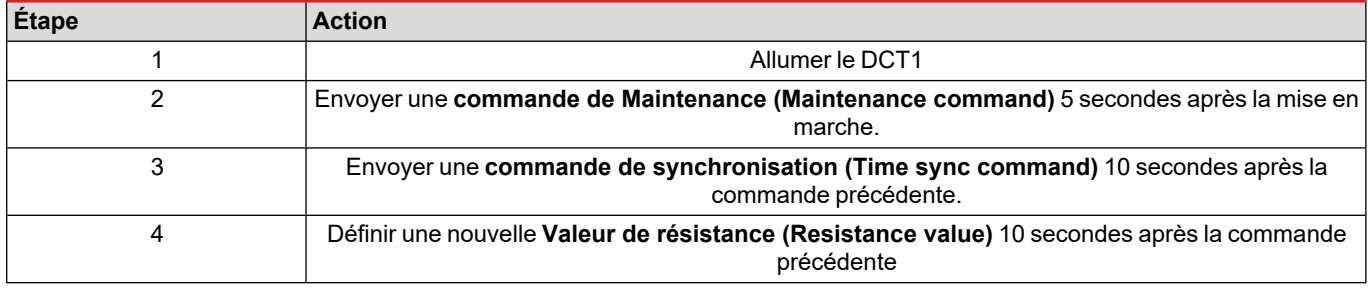

**Remarque :** dans des modèles certifiés (code d'article se terminant par « CE »), ce paramètre ne peut être modifié que 50 fois.

## <span id="page-6-2"></span>**Paramètres**

Les paramètres suivants peuvent être définis en utilisant les commandes UCS ou Modbus :

- Paramètres RS485
	- Address
	- Débit en bauds
	- Parité
	- Bits d'arrêt
- Activation de connexion simple (uniquement modèles non certifiés)
- Courant de démarrage pour les compte heures
- Onglet de dispositif

### <span id="page-6-3"></span>**Reset**

Ces commandes de réinitialisation sont disponibles uniquement par une commande Modbus

- Compteurs totaux (uniquement modèles non certifiés)
- Compteurs partiels
- Réglages d'usine

## <span id="page-7-0"></span>**Mise en service**

## <span id="page-7-1"></span>**Modbus RTU**

Le port de communication Modbus RTU est utilisé pour transmettre des données à un maître Modbus. Pour plus d'informations sur la communication Modbus RTU, veuillez vous référer au protocole de communication.

### <span id="page-7-2"></span>**SML**

Pour de plus amples informations sur la communication SML, consulter le protocole de communication.

## <span id="page-8-0"></span>**Informations essentielles**

### <span id="page-8-1"></span>**Affaiblissement du câble**

Le DCT1 implémente le facteur de correction de l'affaiblissement du câble en tenant compte de la résistance du câble dans les mesures de tension et de puissance (donc également d'énergie). Ces mesures se calculent comme suit :

- $V = V_{meas} R \cdot I_{meas}$
- $\cdot$  P = V meas<sup>\*</sup> Imeas-RI<sub>meas</sub><sup>^2</sup>

Le facteur de correction de l'affaiblissement du câble permet donc une mesure plus précise de l'énergie réelle passant du chargeur au véhicule. L'affaiblissement du câble ne peut être réglé qu'en mode de maintenance, par la procédure dédiée décrite ci-dessus.

## <span id="page-8-2"></span>**Connexion simple**

La fonction de connexion simple permet d'ignorer la direction actuelle du courant et de la puissance en n'augmentant que le compteur d'énergie positive sans affecter la négative, lorsque la bidirectionnalité n'est pas nécessaire. Si la fonction est :

- disponible uniquement pour la version non-certifiée du dispositif
- <sup>l</sup> désactivée par défaut et susceptible d'être activée en utilisant la commande UCS ou Modbus.

### <span id="page-8-3"></span>**Contrôle de la température**

DCT1 contrôle constamment la température du shunt ; via le Modbus RTU, l'utilisateur peut contrôler deux paramètres :

- · la température de la partie supérieure du shunt et
- · la température de la partie inférieure du shunt.

Le shunt ne doit jamais dépasser 120 degrés pour éviter d'endommager les composants électroniques. La température est mesurée en deux points différents parce que le shunt peut se connecter aux conducteurs avec une résistance différente.

## <span id="page-8-4"></span>**Signature**

#### <span id="page-8-5"></span>**Introduction**

La signature, disponible en versions certificat, set un champ de données de 256 bits ou 384 bits qui garantit l'authenticité des données. Le processus de la signature numérique comprend trois étapes :

- 1. L'étape de génération : un algorithme génère une paire de clés corrélées,
	- · la clé privée, qui est connue uniquement du DCT1 lui-même, et
	- · la clé publique, gravée au laser à l'avant du compteur (QR code) et disponible via le Modbus RTU
- 2. L'étape d'authentification : l'ensemble de données collectées par le DCT1 est signé en utilisant la clé privée, qui atteste l'authenticité des données,
- 3. L'étape d'intégrité : les données peuvent être vérifiées par l'utilisateur uniquement au moyen de la clé publique qui correspond à la clé privée. Sans cela, le système débouche sur une erreur. Cela garantit l'intégrité des données signalées par le dispositif.

Le DCT1 implémente cette procédure en garantie de l'absence de corruption des informations qu'il signale par un système extérieur puisqu'aucune partie du DCT1 ne connaît la clé privée, nécessaire pour vérifier l'authenticité des données.

#### <span id="page-9-0"></span>**Versions Modbus RTU**

Dans les versions CE avec port Modbus RTU, en plus de la carte Modbus standard, le DCT1 fournit un ensemble de données supplémentaire, comprenant une signature à 256 bits (version S2) ou à 384 bits (version S3).

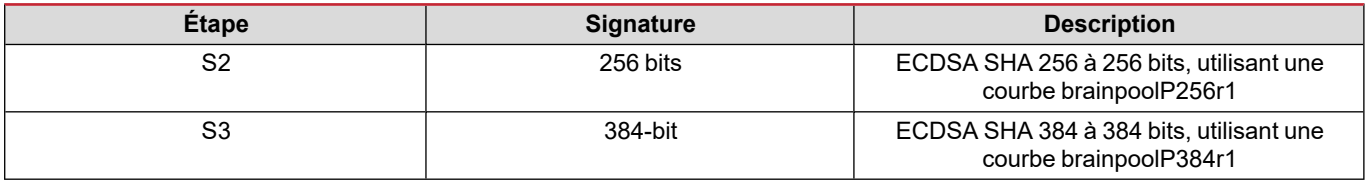

#### <span id="page-9-1"></span>**Version SML**

La version SML est disponible uniquement avec une signature à 384 bits.

## <span id="page-9-2"></span>**Compte heures**

Le DCT1 fournit 3 compteurs horaires

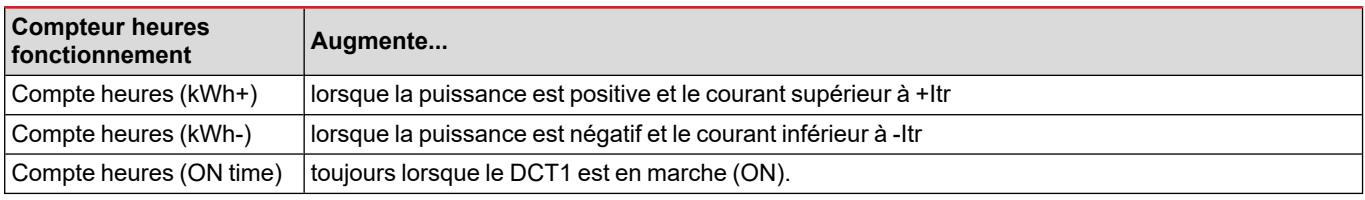

## <span id="page-10-0"></span>**Entretien et élimination**

## <span id="page-10-1"></span>**Dépannage**

Remarque : en cas d'autres dysfonctionnements ou d'une panne quelconque, veuillez contacter l'agence CARLO GAVAZZI ou le *distributeur de votre pays*

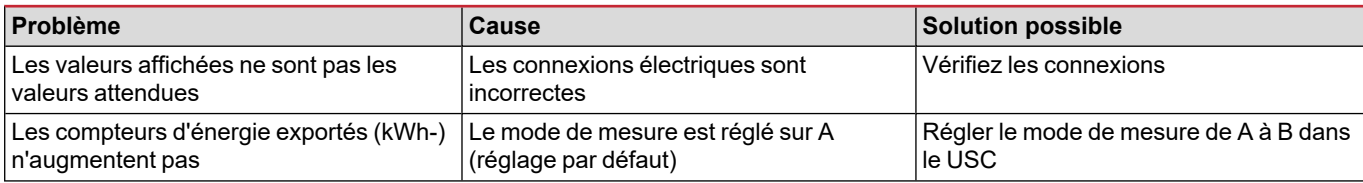

#### <span id="page-10-2"></span>**Problèmes de communication**

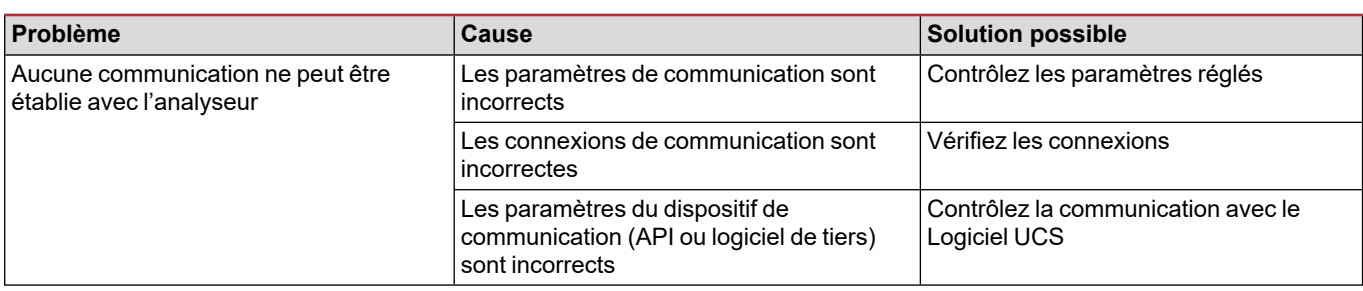

## <span id="page-10-3"></span>**Nettoyage**

Débrancher l'alimentation et les charges avant le nettoyage Pour nettoyer le dispositif, utiliser une chiffon légèrement humide Ne pas utiliser d'éléments abrasifs ni de solvants.

## <span id="page-10-4"></span>**Responsabilité de l'élimination**

Éliminer l'appareil en collectant séparément ses matériaux et en les apportant à des organismes spécifiés par les autorités  $\boxtimes$ gouvernementales ou par les organismes publics locaux. L'élimination et le recyclage appropriés contribueront à prévenir les conséquences potentiellement nocives pour l'environnement et les personnes.

## <span id="page-10-5"></span>**Téléchargement**

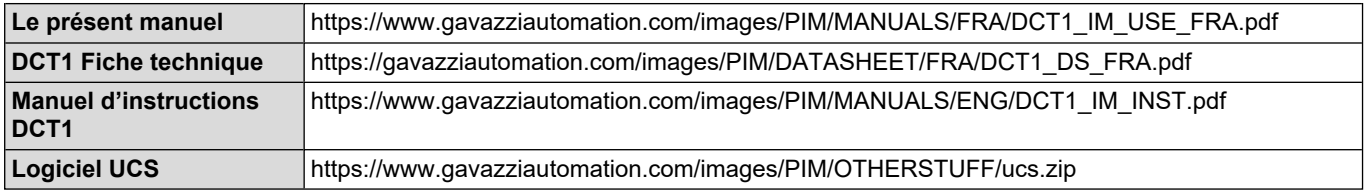

## <span id="page-11-0"></span>**Symboles**

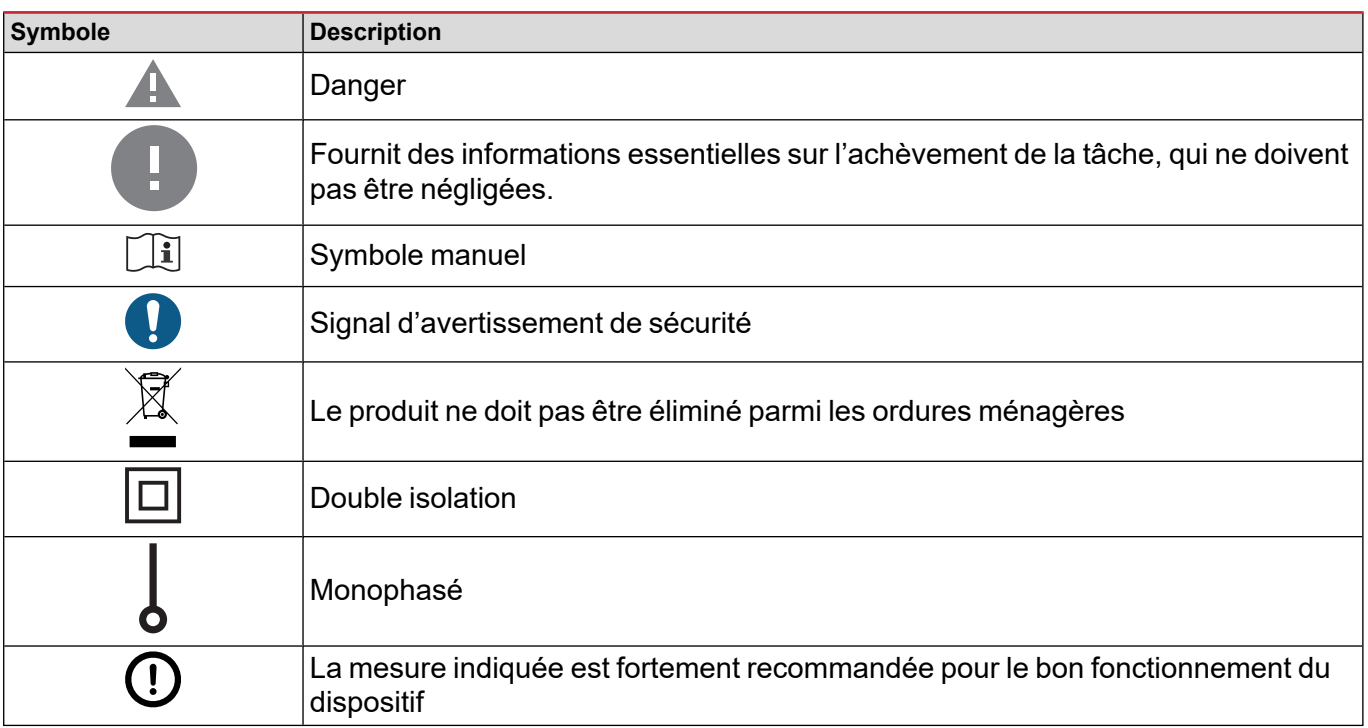

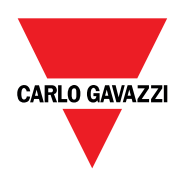

#### **CARLO GAVAZZI Controls SpA**

via Safforze, 8 32100 Belluno (BL) Italie

www.gavazziautomation.com info@gavazzi-automation.com Info : +39 0437 355811 Fax : +86 755 355880

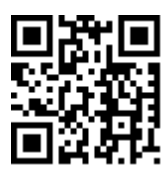

**DCT1** - Manuel de l'utilisateur 16/11/2023 | Copyright © 2023